# evolent

## Oklahoma Complete Health Medical Specialty Solutions

Provider Training Presented by:

April 2024

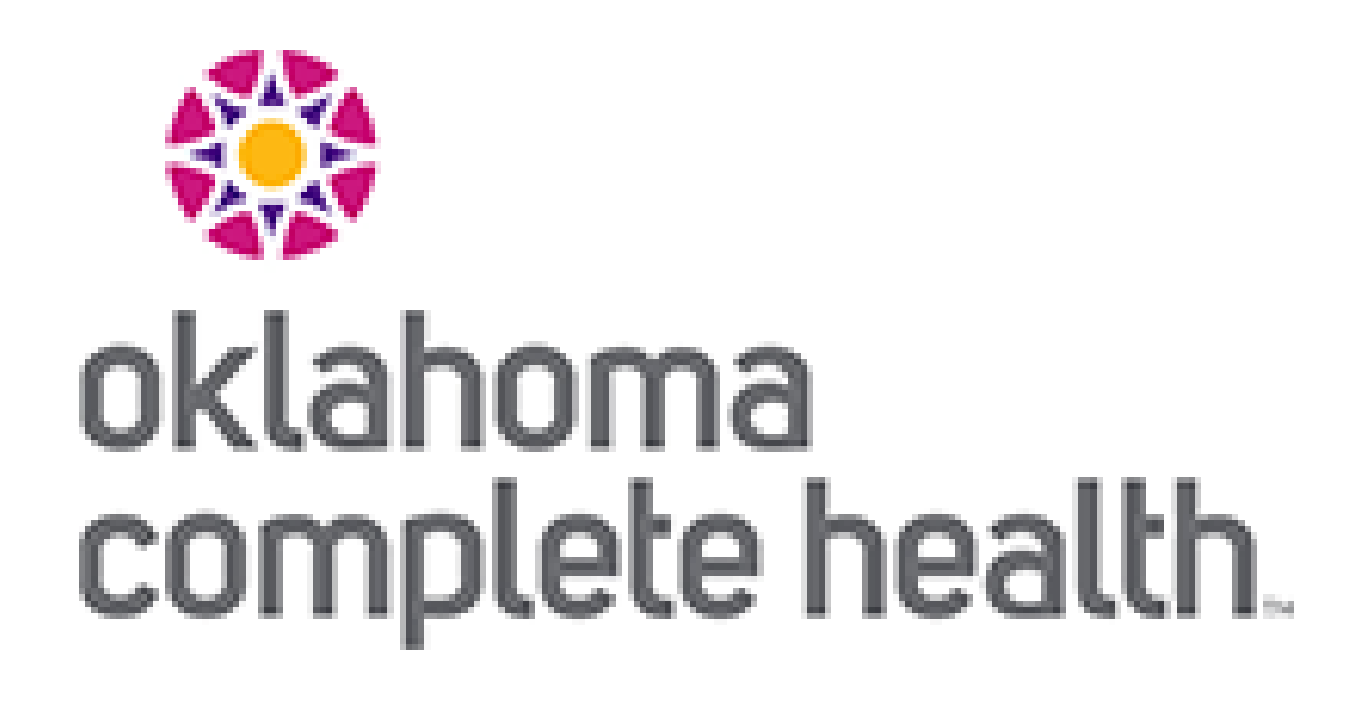

## Evolent (Formerly National Imaging Associates, Inc.) Program Agenda

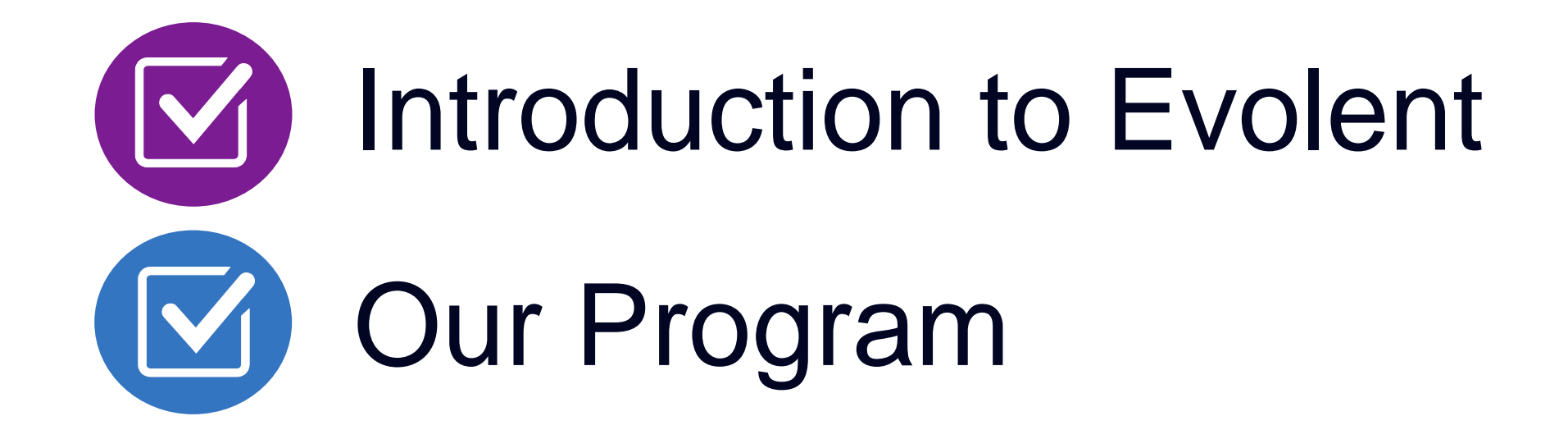

- Authorization Process
- Other Program Components
- **Provider Tools and Contact Information**

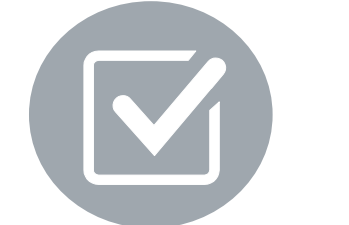

RadMD Demo

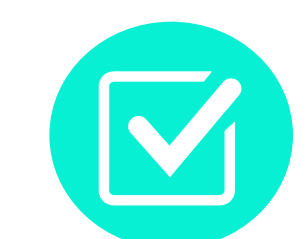

Questions and Answers

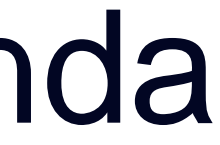

### Evolent Specialty Solutions National Footprint / Medicaid Experience

3

**Since 1995 –** delivering medical specialty solutions; one of the *go-to* care partners in industry.

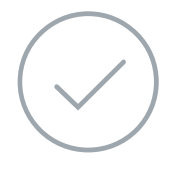

### **86 health plans/markets –**

**participating** in an Evolent medical specialty solutions program nationally.

partnering with Evolent for management of medical specialty solutions.

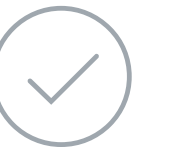

### **33.69M national lives –**

### **Diverse populations –**

Medicaid, Exchanges, Medicare, Commercial, FEP, Provider Entities.

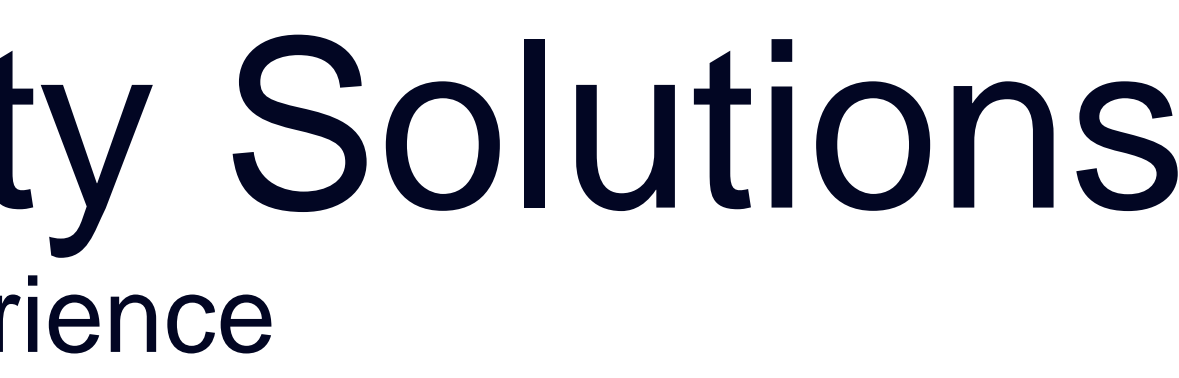

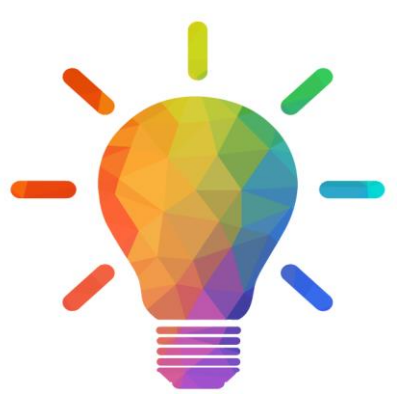

**54 Medicaid plans/markets** with Evolent medical specialty solutions in place.

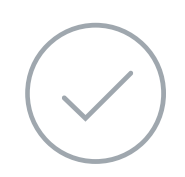

**18.65M Medicaid lives –** in addition to 2.15M Medicare lives participating in an Evolent medical specialty solutions program nationally.

### **National Footprint**

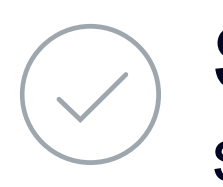

### **Medicaid/Medicare Expertise/Insights**

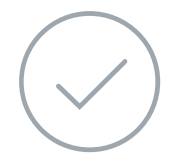

### **URAC Accreditation & NCQA Certified**

### **Intensive Clinical Specialization & Breadth**

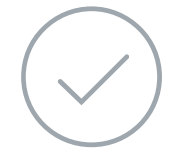

### **Specialized Physician Teams**

- 160+ actively practicing, licensed, board-certified physicians
- 28 specialties and sub-specialties

## Evolent's Prior Authorization Program

■ Oklahoma Complete Health will begin a prior authorization program through Evolent for the management of outpatient imaging services.

### The Program **Important Dates**

----

- Program start date: April 1, 2024
- Begin obtaining authorizations from Evolent on April 1, 2024 via RadMD or Call Center for services rendered on or after April 1, 2024.

Evolent's Medical Specialty Solutions for non-emergent outpatient Medical Specialty Solutions services for Oklahoma Complete Health membership will be managed through Oklahoma Complete Health contractual relationships.

### Settings:

- Office
- -

### Membership Included

■ Medicaid

**Network** 

用\*用

**Settings** 

**Outpatient Hospital Outpatient Facility** 

## Evolent's Prior Authorization Program

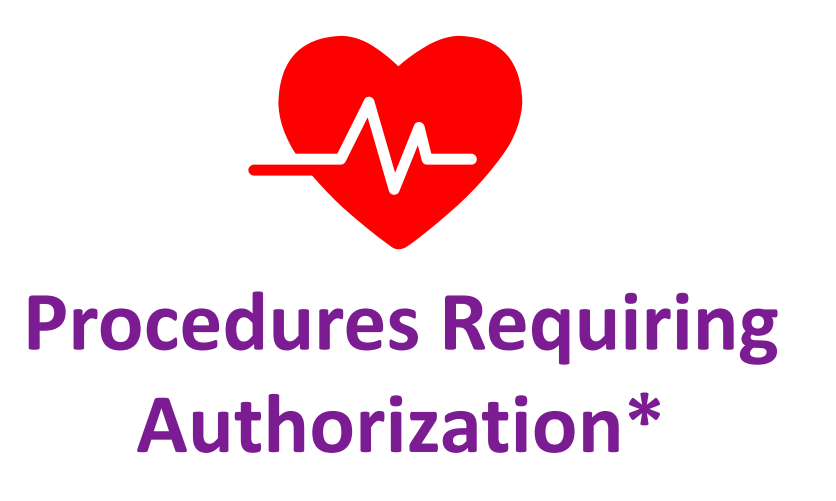

- CT/CTA
- CCTA
- MRI/MRA
- PET Scan
- **Myocardial Perfusion Imaging** (MPI)
- MUGA Scan

**Excluded from the Program Procedures Performed in the following Settings:**

- **Hospital Inpatient**
- **Observation**
- **Emergency Room**
- **Urgent Care**

**Effective April 1, 2024:** Any services rendered on and after April 1, 2024 will require authorization. Only non-emergent procedures performed in an outpatient setting require authorization with Evolent.

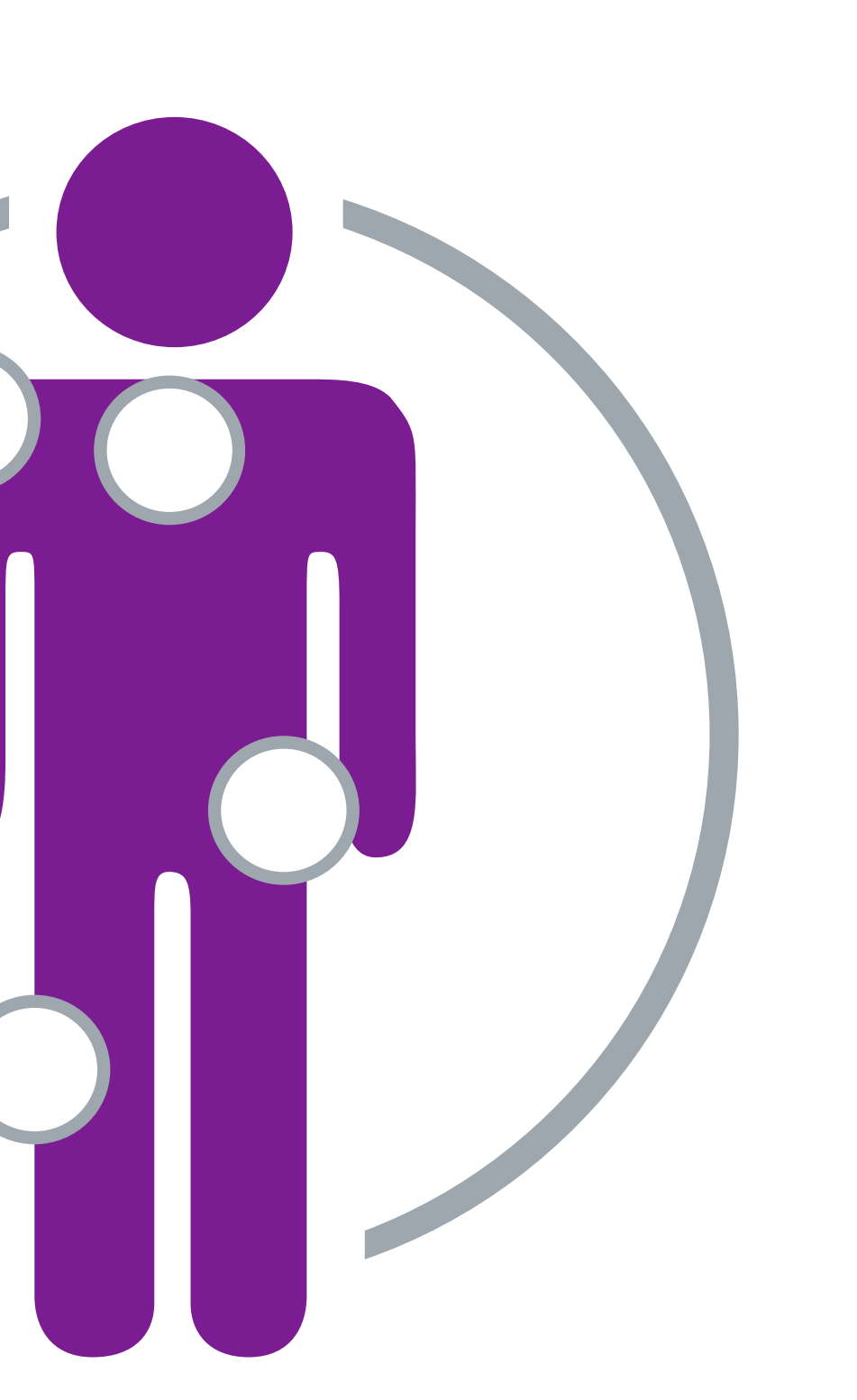

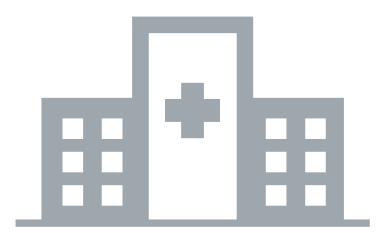

\*Please see specific educational documents on RadMD for each Medical Specialty Solutions Program Services

## List of CPT Procedure Codes Requiring Prior Authorization

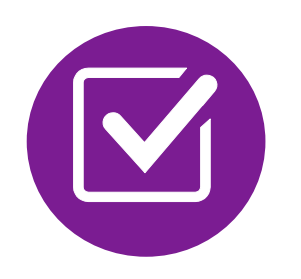

Review Claims/Utilization Review Matrix to determine CPT codes managed by Evolent.

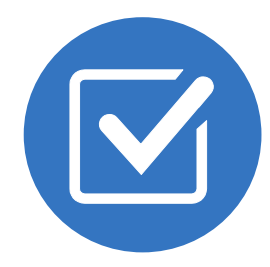

CPT Codes and their Allowable Billable Groupings.

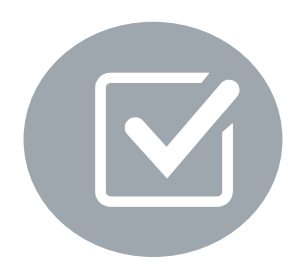

Located on [RadMD.com.](http://www.radmd.com/)

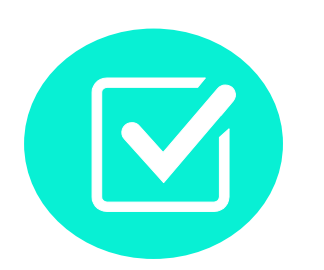

Defer to Oklahoma Complete Health's Policies for Procedures not on Claims/Utilization Review Matrix.

### oklahoma complete health.

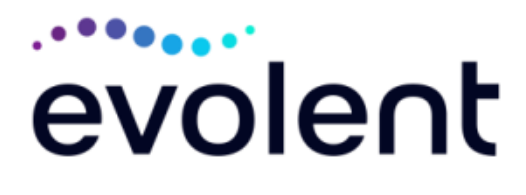

### **Utilization Review Matrix 2024 Oklahoma Complete Health Medicaid**

The matrix below contains the CPT 4 codes for which Evolent (formerly National Imaging Associates, Inc.) manages on behalf of Oklahoma Complete Health. This matrix is designed to assist in the resolution of claims adjudication and claims questions related to those services authorized by Evolent. The "Allowable Billed Groupings" is meant to outline that if a given procedure is authorized, that any one of the listed procedure codes could be submitted on a claim representing that service. This assumes that the member is eligible at the time of the service, that appropriate re-bundling rules are applied, that the claim includes an appropriate diagnosis code for the CPT code and that the service is performed within the validity period.

If a family of CPT codes is not listed in this matrix, an exact match is required between the authorized CPT code and the billed CPT code. If the exact match does not occur, the charge should be adjudicated accordingly.

Please note: Services rendered in an Emergency Department, Observation, Hospital Inpatient or Urgent Care settings are not managed by Evolent.

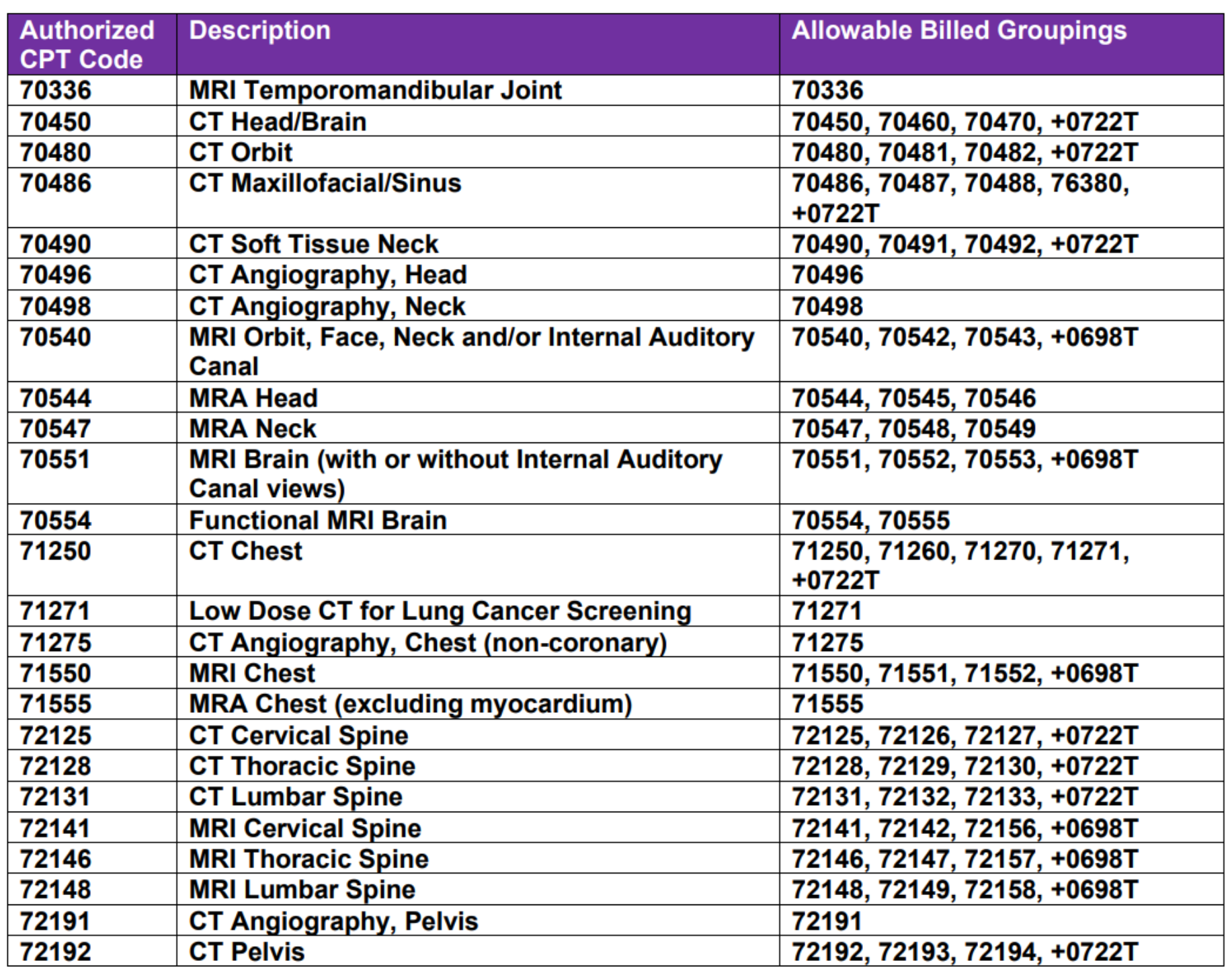

## Prior Authorization Process Overview

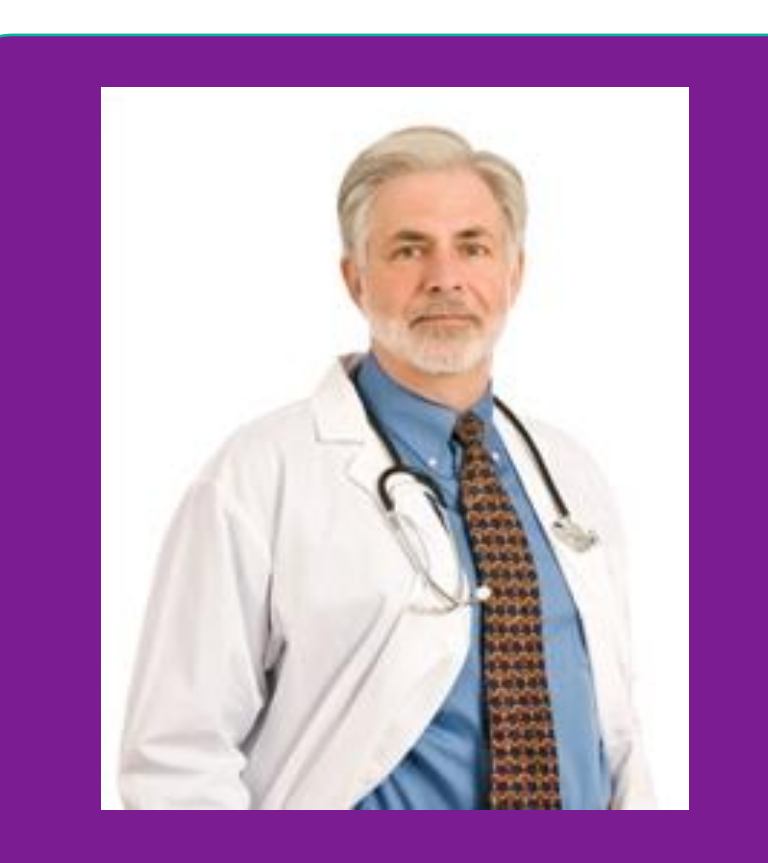

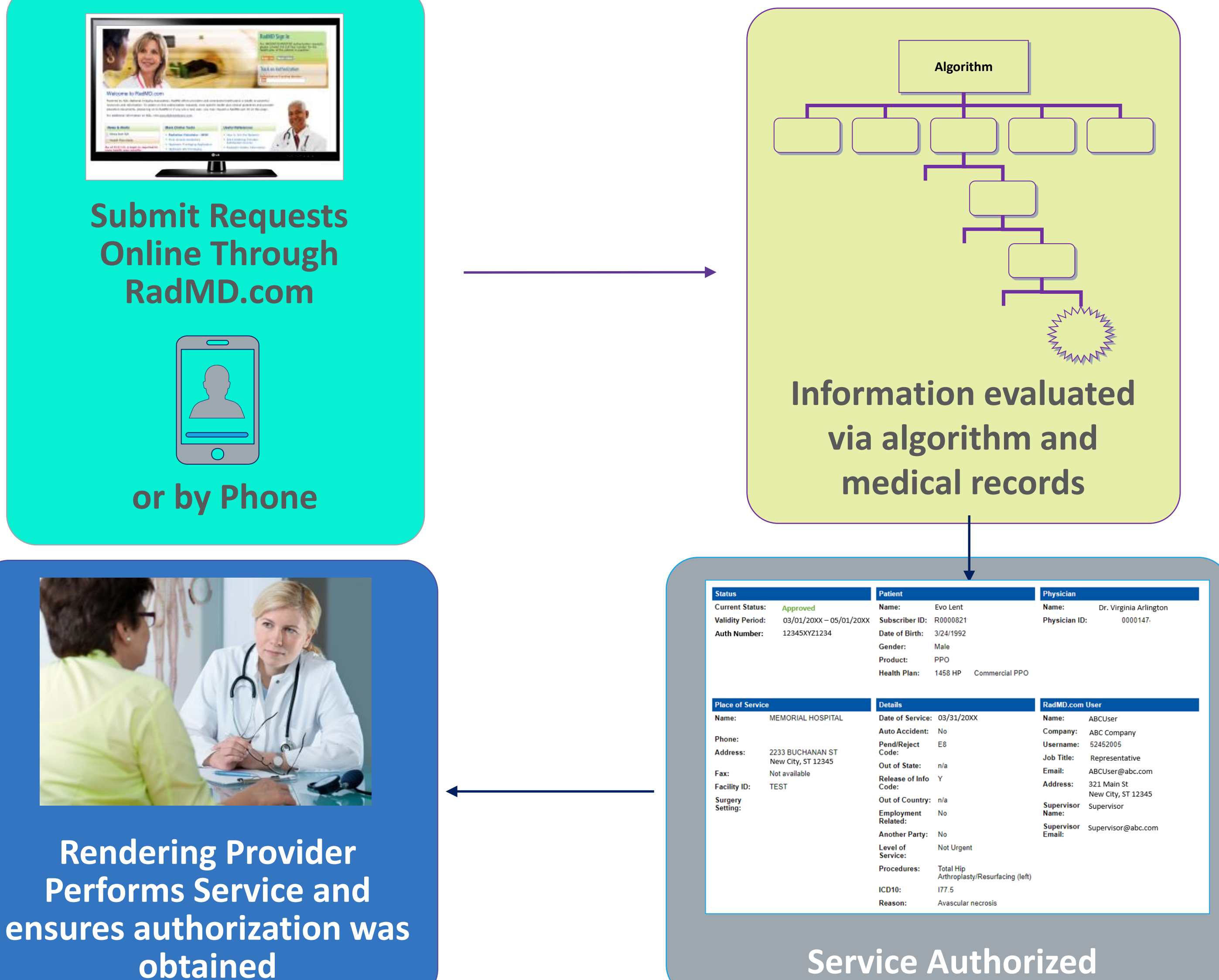

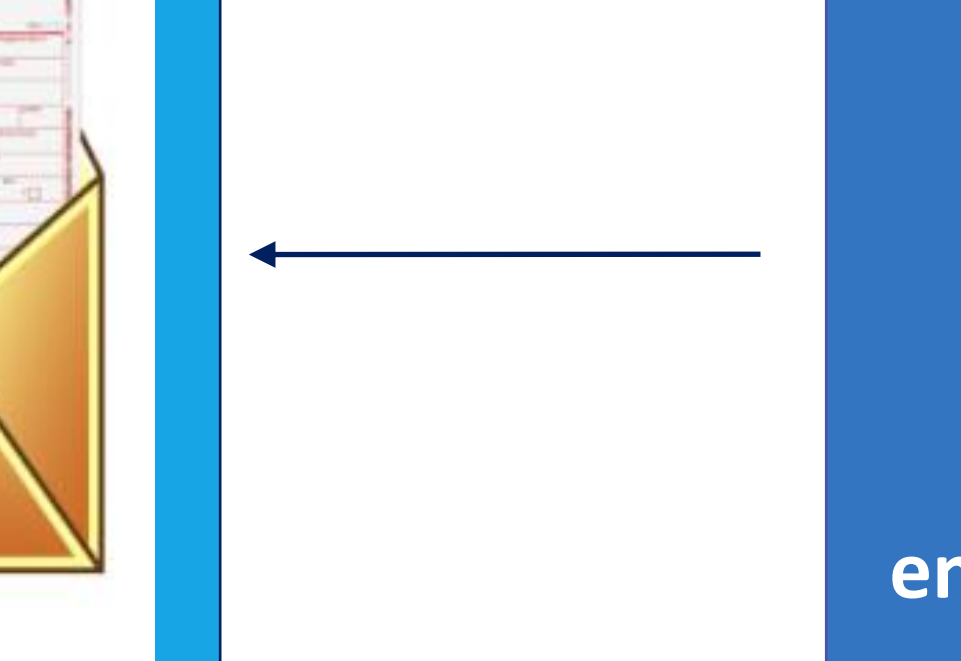

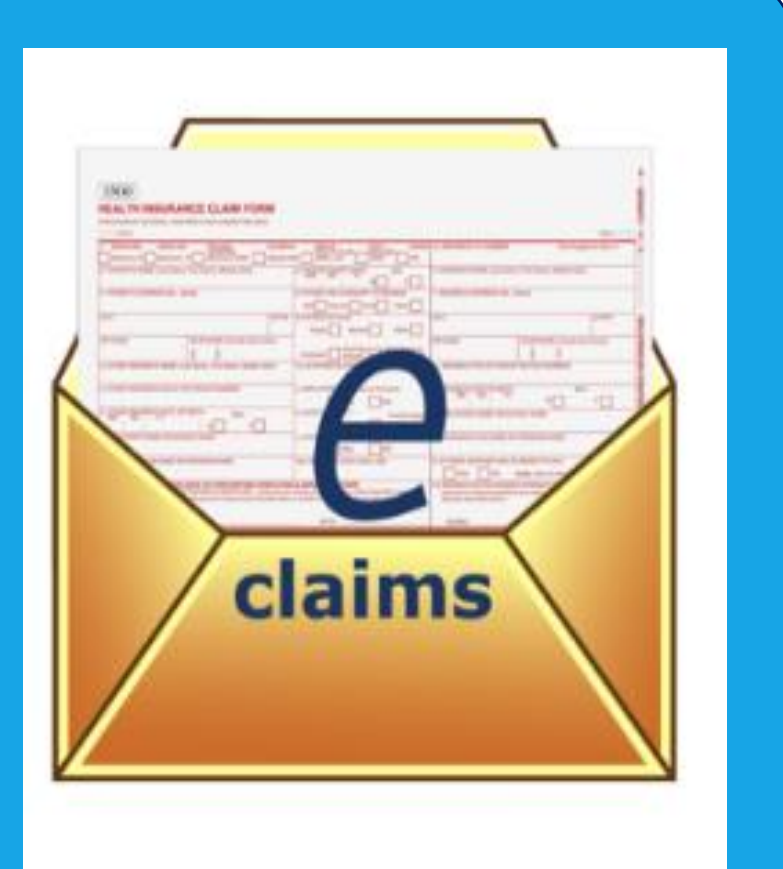

**Ordering Physician is responsible for obtaining prior authorization.**

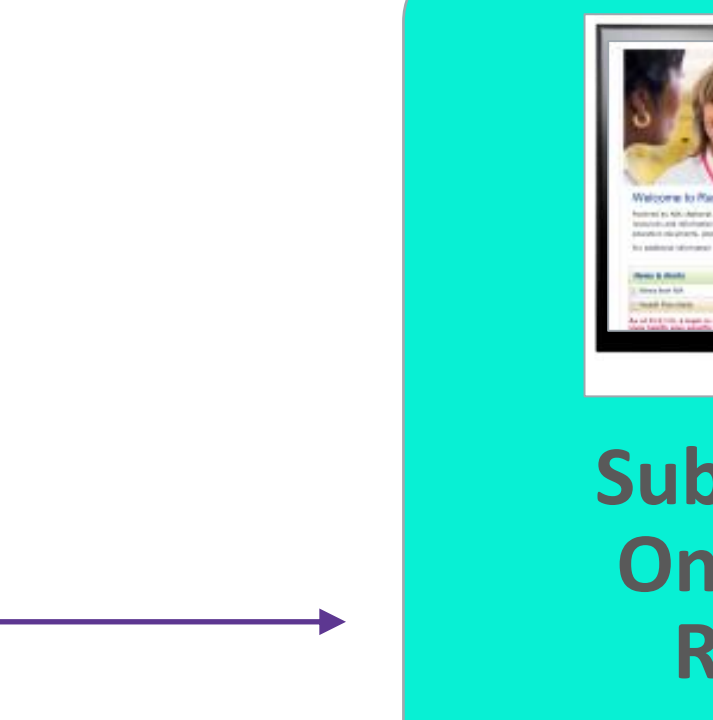

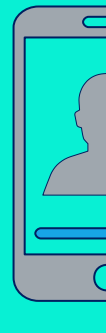

**Recommendation to Rendering Providers: Do not schedule test until authorization is received**

## Evolent's Clinical Foundation & Review

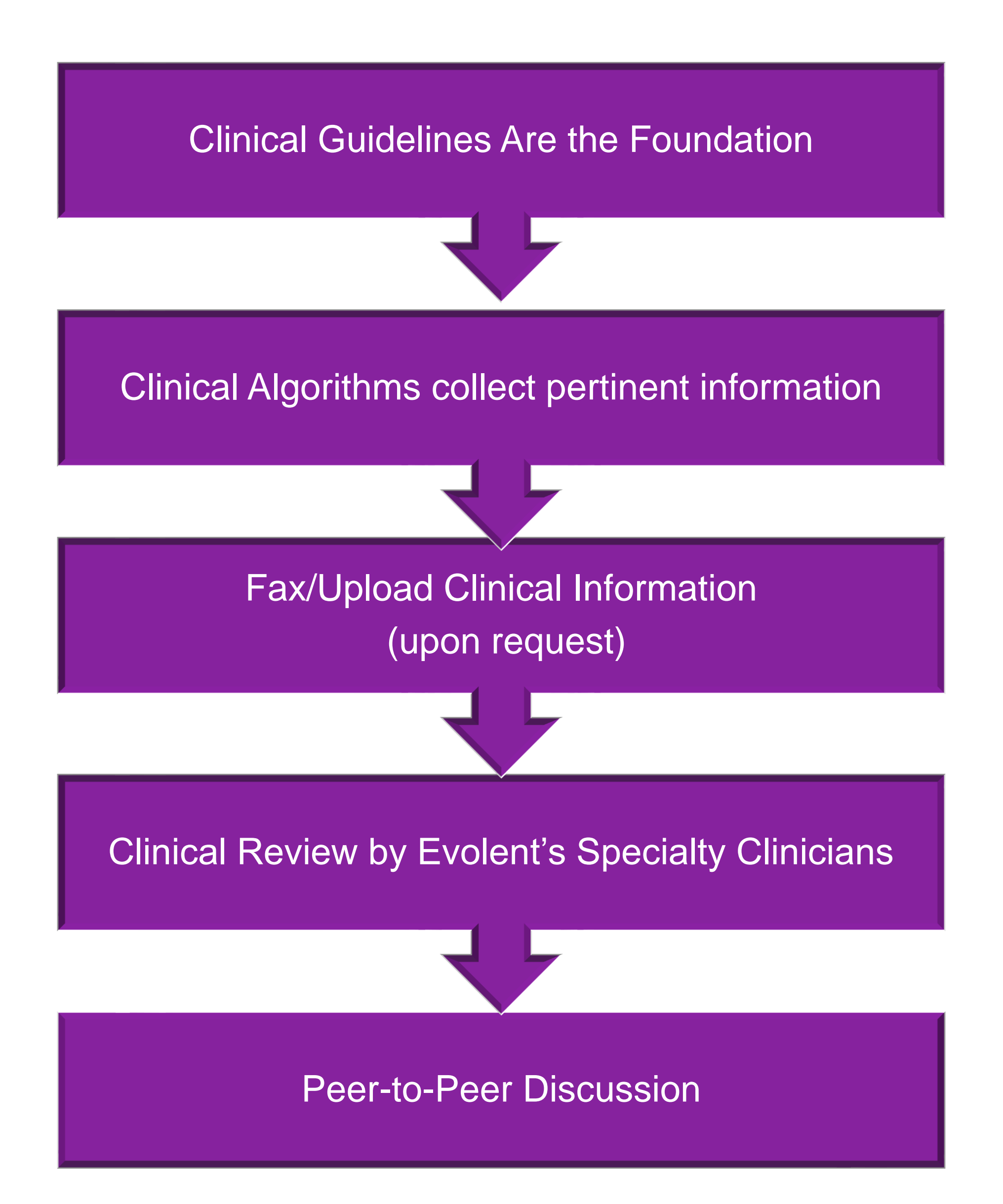

- **Clinical guidelines** were developed by practicing specialty physicians, through literature reviews and evidenced-based research. Guidelines are reviewed and mutually approved by the Plan and Evolent Medical Officers and clinical experts. **Clinical Guidelines are available on [RadMD.com](http://www.radmd.com/)**
- Algorithms are a branching structure that changes depending upon the answer to each question.
- The member's clinical information/medical record will be required for validation of clinical criteria before an approval can be made.
- Evolent has a specialized clinical team.
- Peer-to-peer discussions are offered for any request that does not meet medical necessity guidelines.
- **Our goal ensure that members are receiving appropriate care.**

## Member and Clinical Information Required for Authorization

### **General Clinical Information**

Includes: ordering physician information, member information, rendering provider information, requested examination, etc.

- Includes clinical information that will justify examination, symptoms and their duration, physical exam findings
- **Preliminary procedures already** completed (e.g., x-rays, CTs, lab work, ultrasound reports, scoped procedures, referrals to specialist, specialist evaluation)
- Reason the study is being requested (e.g., further evaluation, rule out a disorder)

**Refer to the Prior Authorization Checklists on RadMD for more specific information.**

## Clinical Specialty Team Review

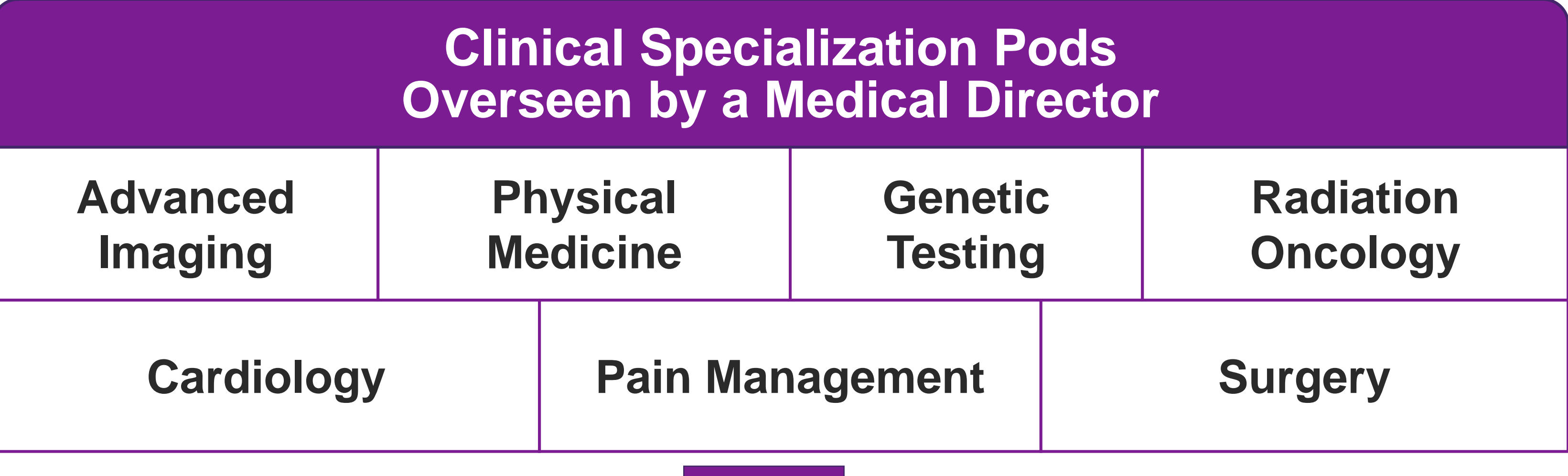

**Physician Panel of Board-Certified Physician Specialists with ability to meet any State licensure requirements**

**Physician clinical reviewers conduct peer reviews on specialty products (cardiology, radiation oncology, interventional pain management, surgery, sleep management and genetic testing)**

### **Physician Review Team**

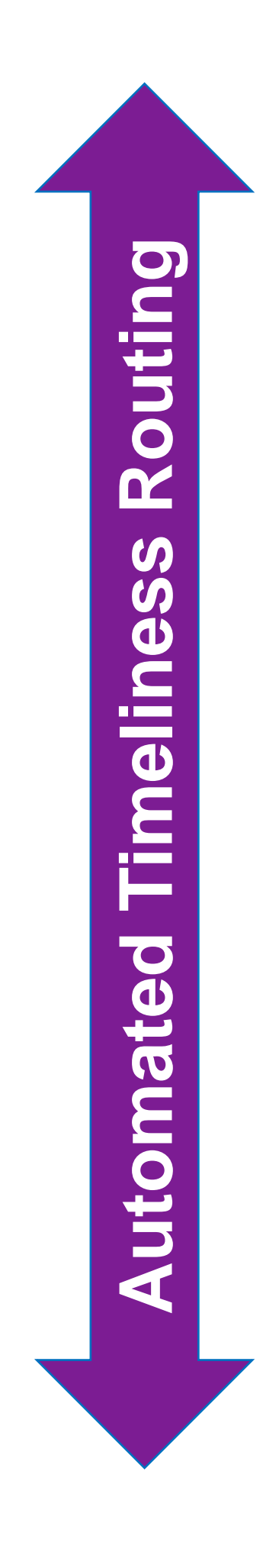

## Document Review

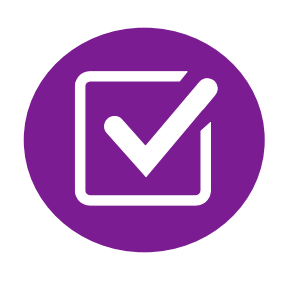

Evolent may request members' medical records/additional clinical information.

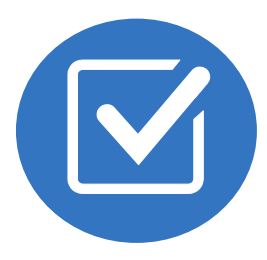

When requested, validation of clinical criteria within the member's medical records is required before approval can be made.

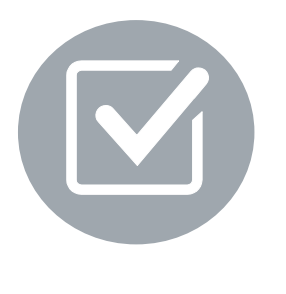

Ensures that clinical criteria that supports the requested test are clearly documented in medical records.

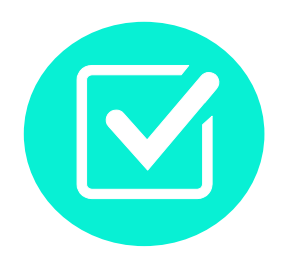

Helps ensure that members receive the most appropriate, effective care.

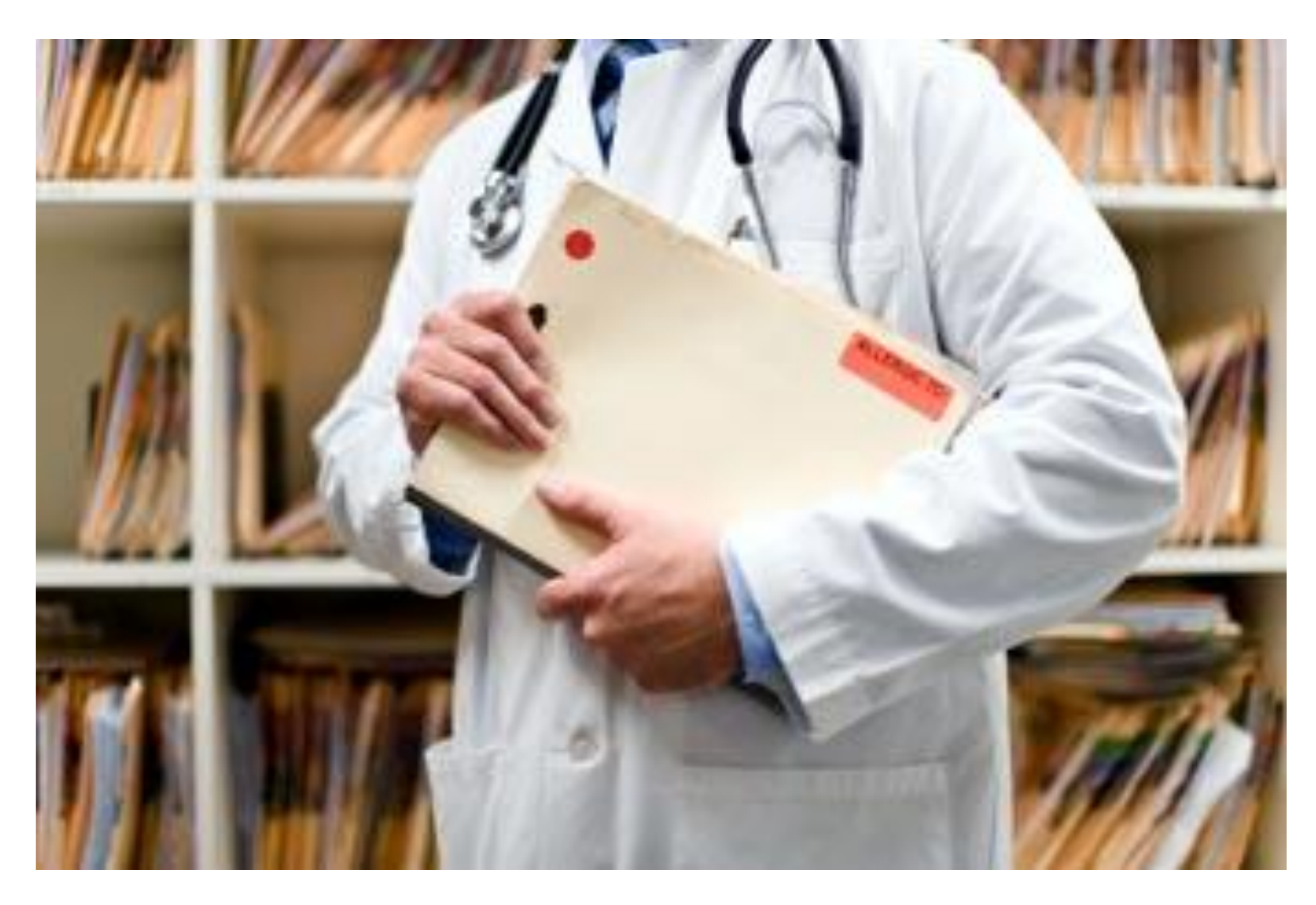

A fax is sent to the provider detailing what clinical information that is needed, along with a Fax Coversheet.

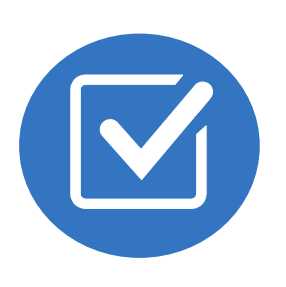

We stress the need to provide the clinical information as quickly as possible so we can make a determination.

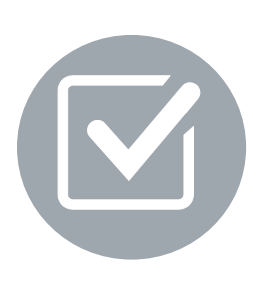

Determination timeframe begins after receipt of clinical information.

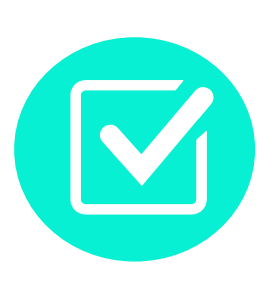

Failure to receive requested clinical information may result in non certification.

### Evolent to Ordering Physician: Request for Additional Clinical Information

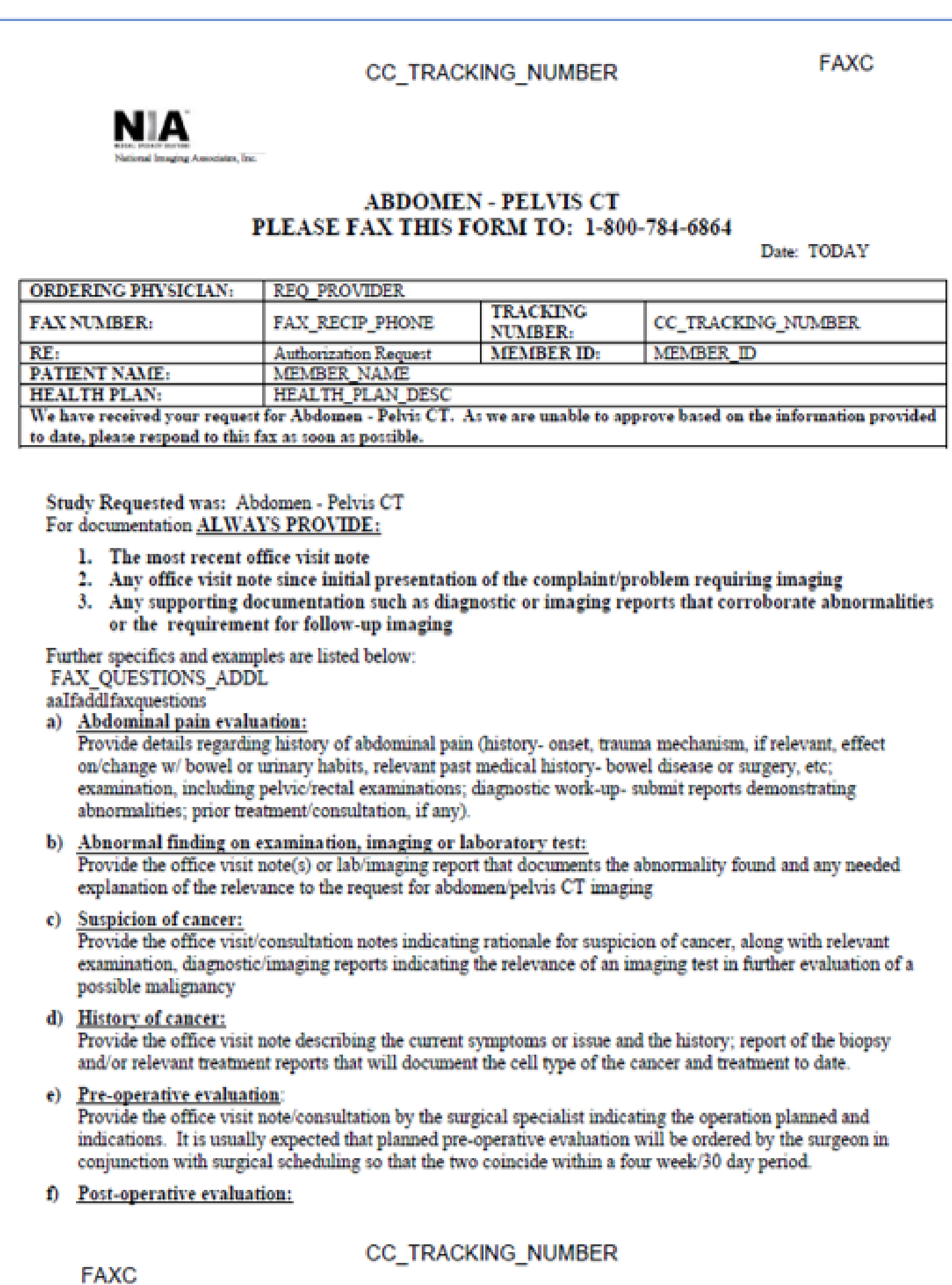

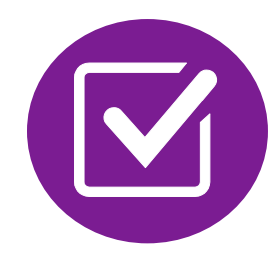

- Records may be submitted:
	- Upload to [https://www.RadMD.com](https://www.radmd.com/)
	- **EX USING that Evolent** coversheet
- Location of Fax Coversheets:
	- Can be printed from [https://www.RadMD.com](https://www.radmd.com/)
	- Call 1-866-249-1581
- Use the case specific fax coversheets when faxing clinical information to Evolent

## Submitting Additional Clinical Information

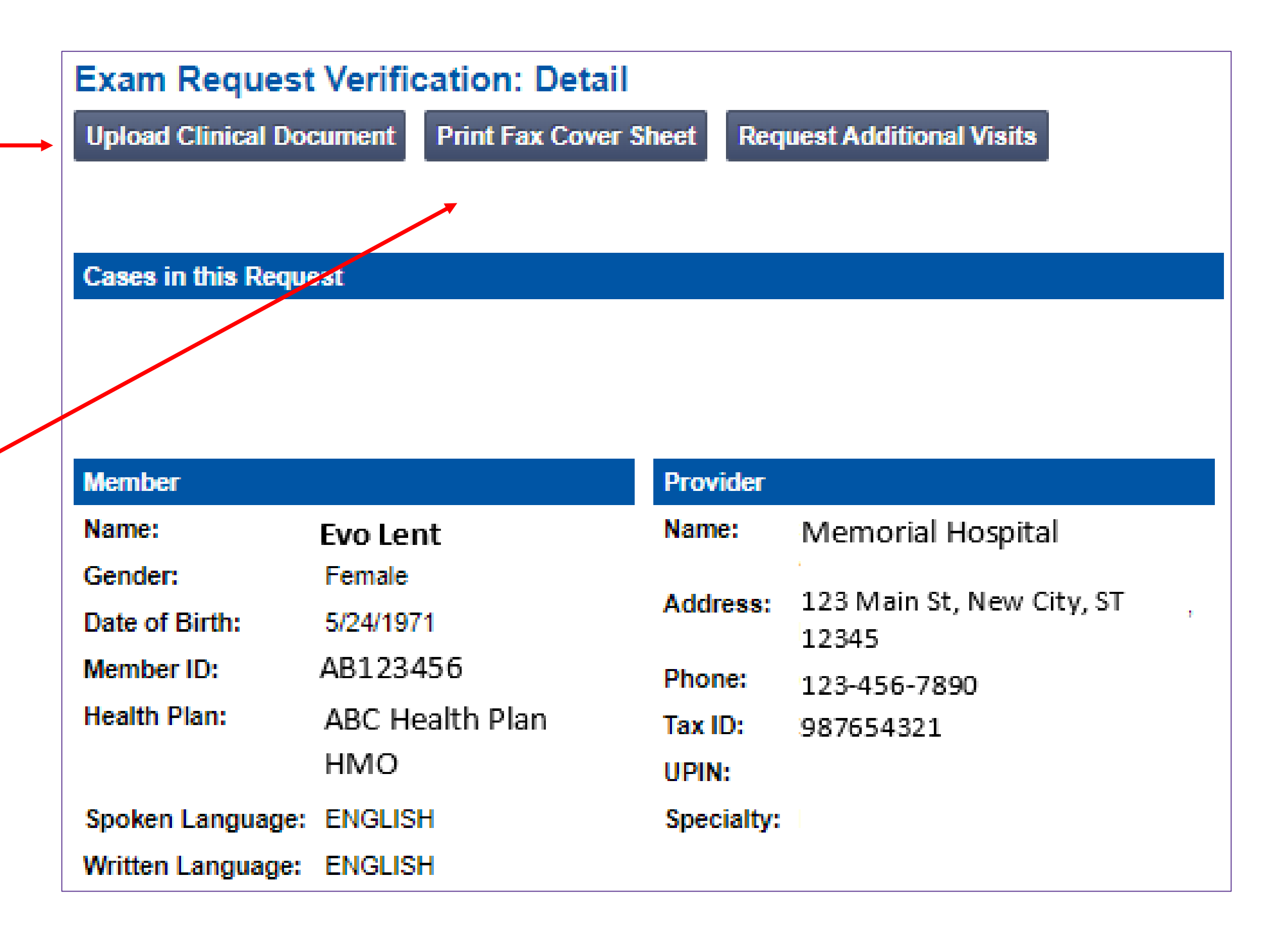

## Clinical Review Process

Generally, the turnaround time for completion of these requests is within two business days upon receipt **of sufficient clinical information**

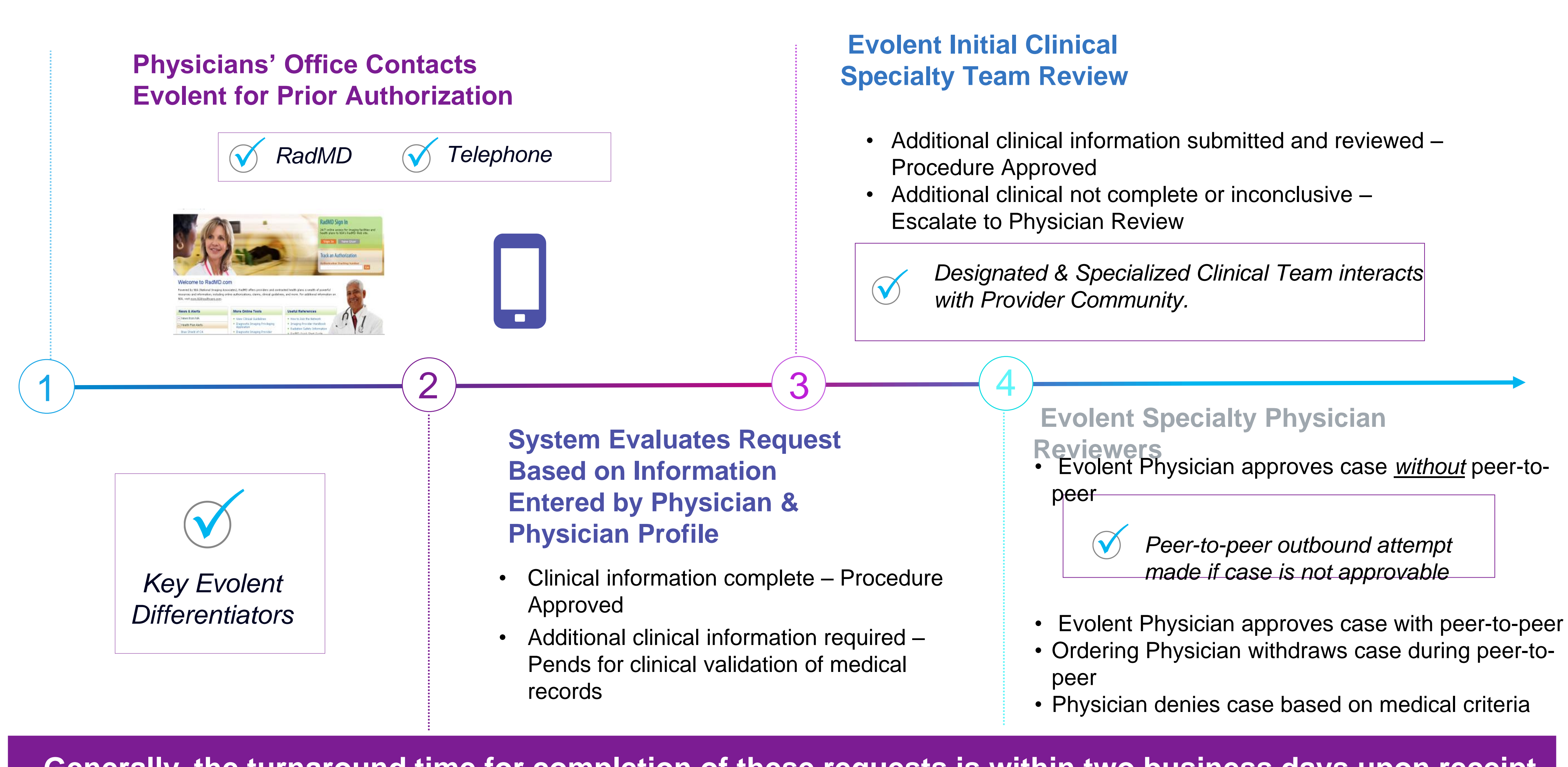

## Evolent Urgent/Expedited Authorization Process

- **If an urgent clinical situation exists (outside of a hospital emergency** room) during business hours, please call Evolent immediately.
- The Evolent website [https://www.RadMD.com](https://www.radmd.com/) cannot be used for medically urgent or expedited prior authorization requests during business hours. Those requests must be processed by calling the Evolent call center at 1-866-249-1581.
- **Turnaround time is within 1 business day not to exceed 72 calendar** hours

### Urgent/Expedited Authorization Process

## Notification of Determination

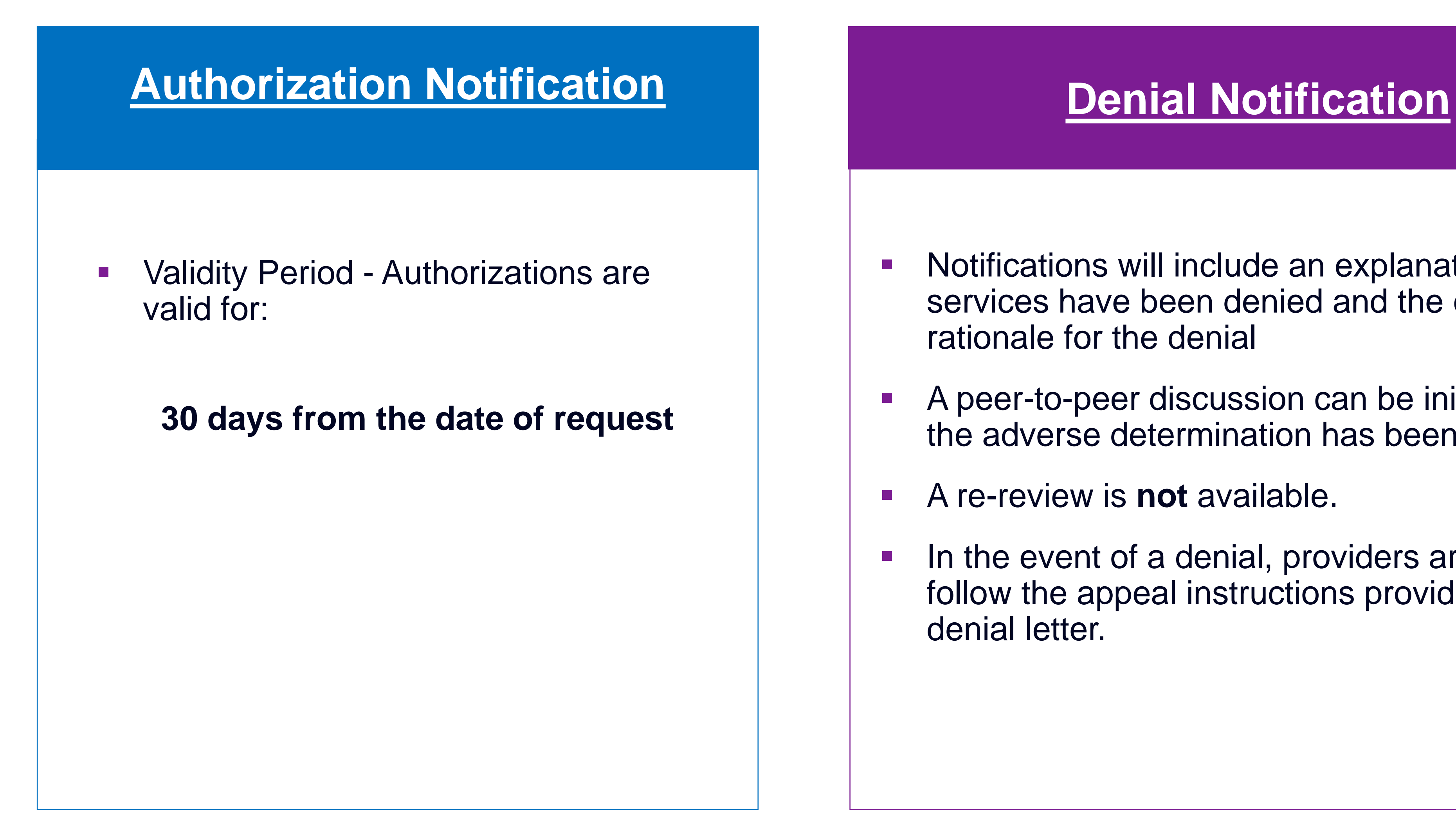

- Notifications will include an explanation of what services have been denied and the clinical rationale for the denial
- A peer-to-peer discussion can be initiated once the adverse determination has been made.
- A re-review is **not** available.
- In the event of a denial, providers are asked to follow the appeal instructions provided in their denial letter.

## Claims and Appeals

### **How Claims Should be a set of the Claims Appeals Process Submitted**

- Rendering/Service providers/Imaging providers should continue to send their claims directly to Oklahoma Complete Health.
- Providers are strongly encouraged to use EDI claims submission.
- Check on claims status by logging on to the Oklahoma Complete Health website at
- **In the event of a prior** authorization or claims payment denial, providers may appeal the decision through Evolent.
- Providers should follow the instructions on their nonauthorization letter or Explanation of Payment (EOP) notification.

[www.oklahomacompletehealth.com](http://www.oklahomacompletehealth.com/)

## Radiation Safety and Awareness

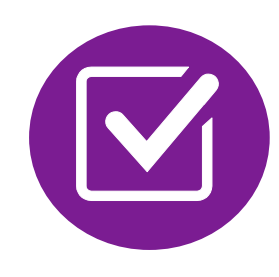

Studies suggest a significant increase in cancer in dose estimates in excess of 50 mSv

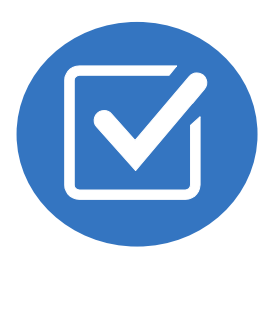

CT scans and nuclear studies are the largest contributors to increased medical radiation exposure

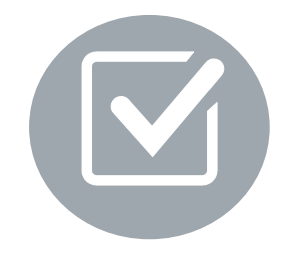

According to the 2019 NCRP Report, a dramatic decrease in average radiation dose per person by as much as 15 – 20% has been demonstrated due to radiation safety and technological advances.

### Evolent has developed a Radiation Awareness Program designed to create member and physician awareness of radiation concerns

- 
- 
- 

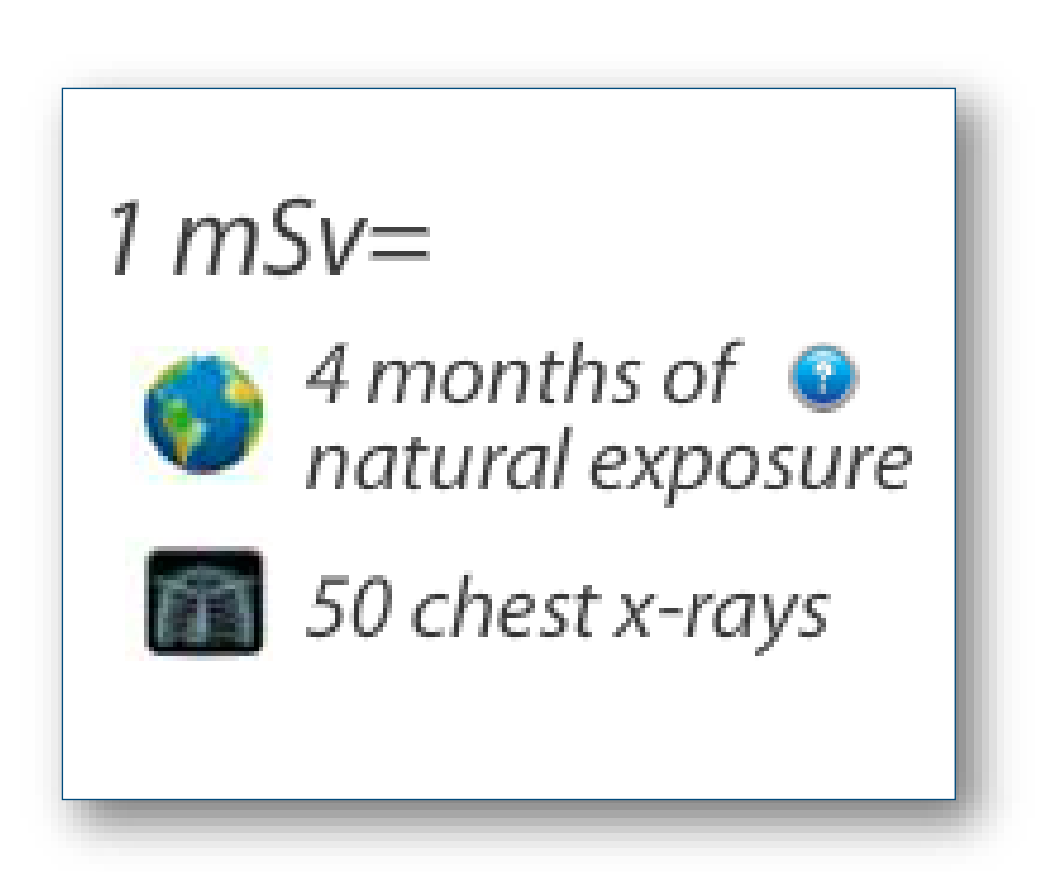

Radiation Awareness Program

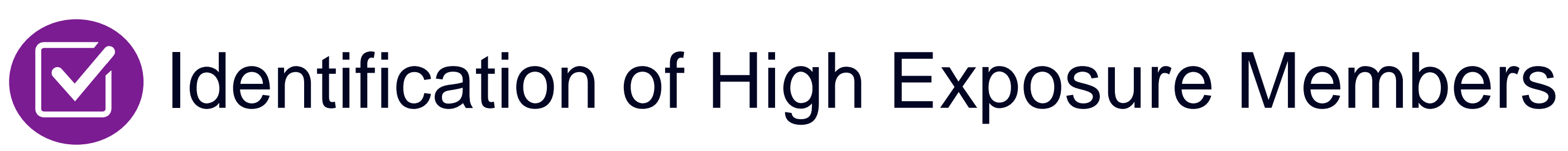

Promote Member Awareness and **Education** 

- 
- 
- Point of Service Provider Notification and
	-

Opportunities for Provider Education

# Evolent's Radiation Awareness Program

19

## Provider Tools

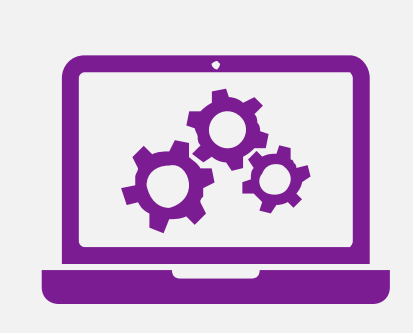

Interactive Voice Response (IVR) System for authorization tracking

### **RadMD Website** [RadMD.com](http://www.radmd.com/)

**Toll-Free Number 1-866-249-1581**

**Available** Monday - Friday 7:00 AM – 7:00 PM CST

**Available** 24/7 (except during maintenance, performed every third Thursday of the month from 9 pm – midnight PT)

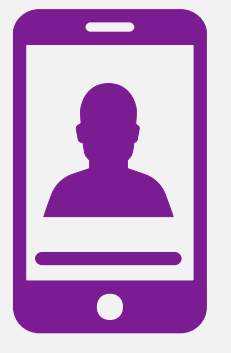

- **Request Authorization**
- **View Authorization Status**
- View and manage Authorization Requests with other users
- **Upload Additional Clinical Information**
- View Requests for additional Information and Determination Letters
- **View Clinical Guidelines**
- **View Frequently Asked Questions** (FAQs)
- **View Other Educational Documents**

### Evolent's Website [www.RadMD.com](https://www.radmd.com/)

### **RadMD Functionality varies by use**

### **Online Tools Accessed through**  www.[RadMD.com](http://www.radmd.com/)**:**

- **Evolent's Clinical Guidelines**
- **Frequently Asked Questions**
- **Quick Reference Guides**
- **Checklist**
- **RadMD Quick Start Guide**
- **Claims/Utilization Matrices**
- **Ordering Provider's Office View** and submit requests for authorization.
- **Rendering Provider** Views approved, pended and in review authorizations for their facility. Ability to submit outpatient imaging requests on behalf of ordering provider.

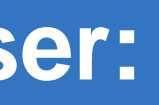

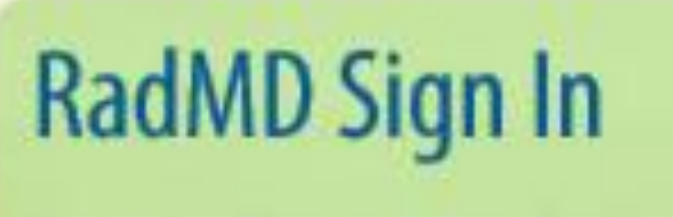

24/7 online access for imaging facilities and health plans to NIA's RadMD Web site.

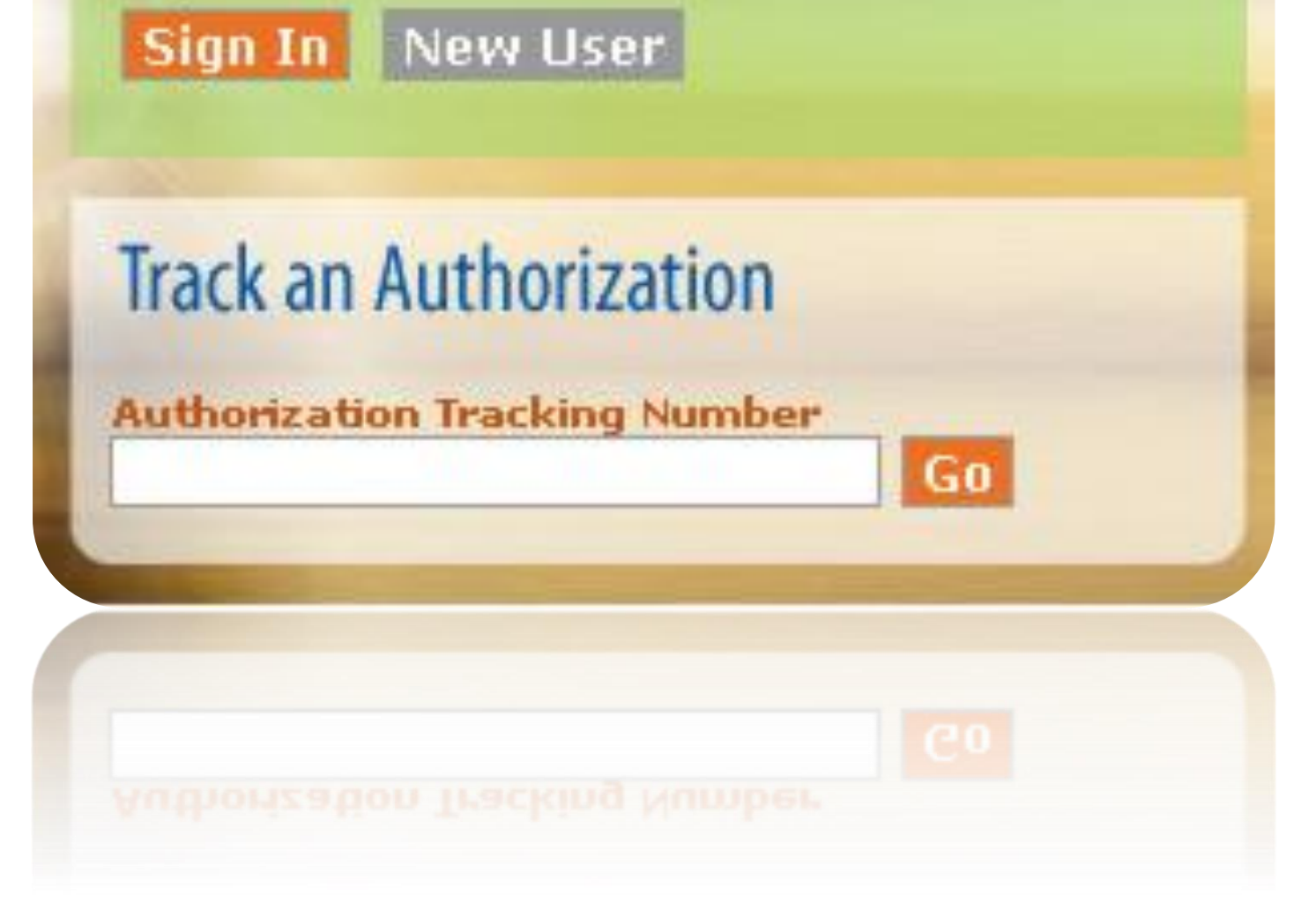

## Registering on RadMD.com To Initiate Authorizations

### **STEPS:**

- Click the "New User" button on the right side of the home page.
- 2. Select "Physician's office that orders procedures"
- 3. Fill out the application and click the "Submit" button.
	- You must include your e-mail address in order for our Webmaster to respond to you with your Evolent-approved username and password.

**NOTE: On subsequent visits to the site, click the "Sign In" button to proceed.**

**NOTE: On subsequent visits to the site, click the "Sign In" button to proceed.**

**Everyone in your organization is required to have their own separate username and password due to HIPAA regulations.**

Offices that will be both ordering and rendering should request ordering provider access, this will allow your office to request authorizations on RadMD and see the status of those authorization requests.

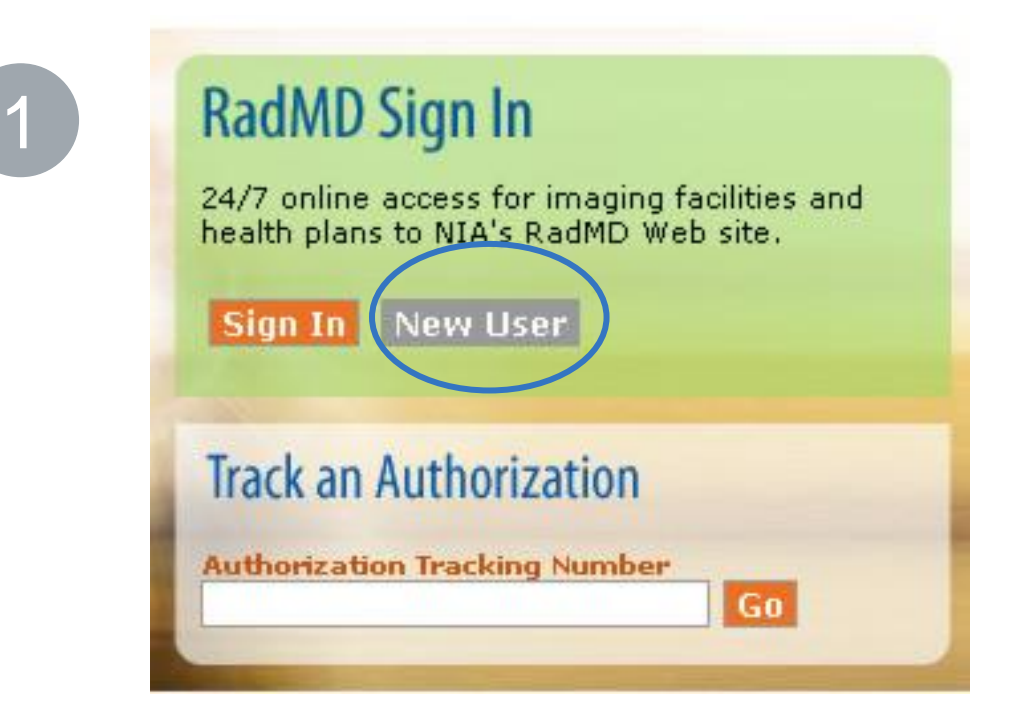

-- Please Select an Appropriate Description --

Physician's office that orders procedures

Facility/office where procedures are performed Health Insurance company

2

Cancer Treatment Facility or Hospital that performs radiation oncology procedures Physicians office that prescribes radiation oncology procedures Physical Medicine Practitioner (PT, OT, ST, Chiro, etc.)

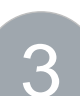

3

### polication for a New Account

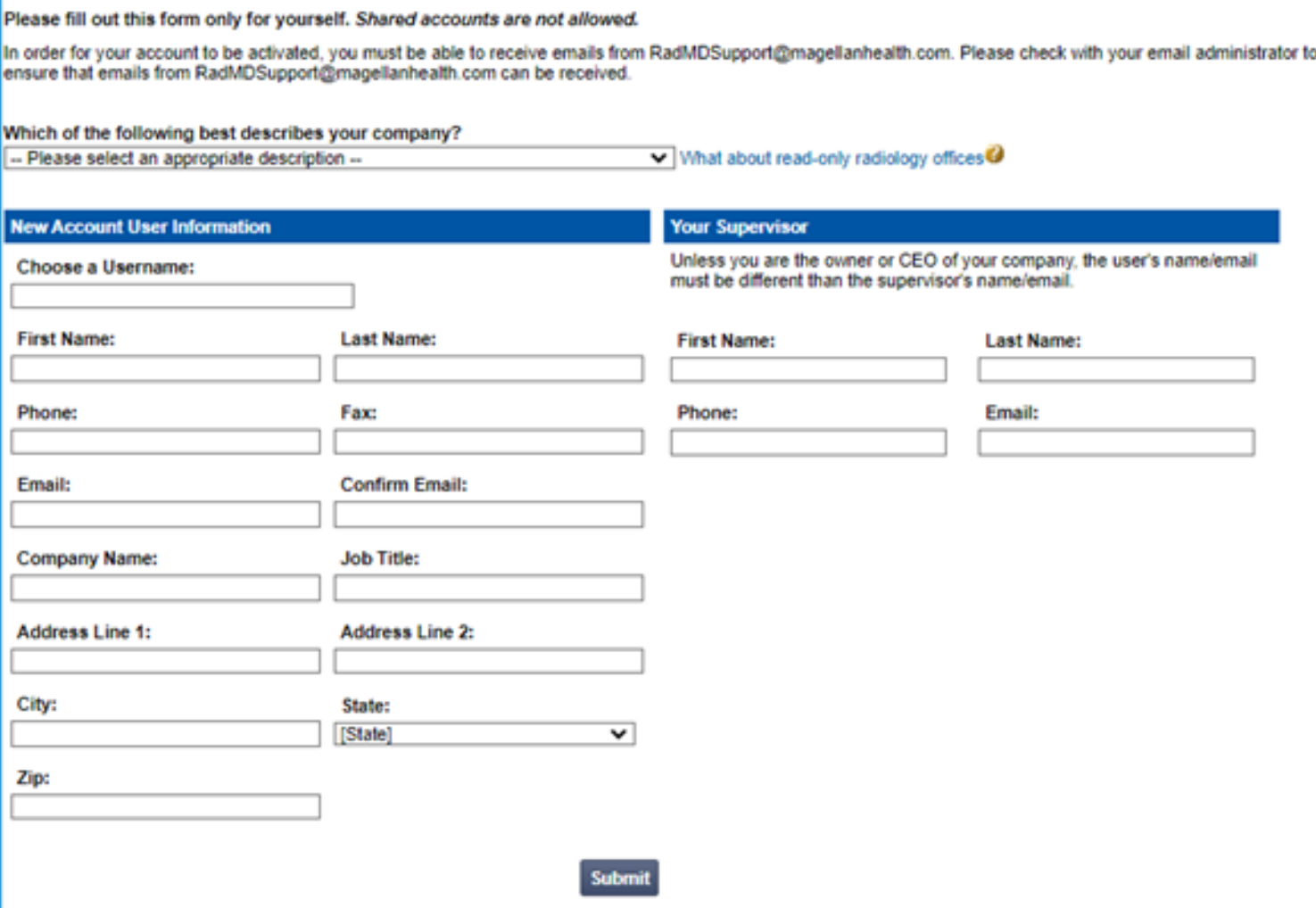

## Allows Users the ability to view all approved, pended and in review authorizations for facility

### **STEPS:**

- 1. Click the "New User" button on the right side of the home page.
- 2. Select "Facility/office where procedures are performed"
- Fill out the application and click the "Submit" button.
	- You must include your e-mail address in order for our Webmaster to respond to you with your Evolentapproved username and password.
- 4. New users will be granted immediate access.
- **Everyone in your organization is required to have their own separate username and password due to HIPAA regulations.**
- **Designate an "Administrator" for the facility who manages the access for the entire facility.**

### **NOTE: On subsequent visits to the site, click the "Sign In" button to proceed.**

### **IMPORTANT**

If you have multiple staff members entering authorizations and you want each person to be able to see all approved, pended and in review authorizations, they will need to register for a rendering username and password. Each user will need to complete an application on RadMD. This will allow users to see all approved, pended and in review authorizations under your Tax ID Number. Rendering access will also allow facility to submit outpatient imaging requests on behalf of ordering provider.

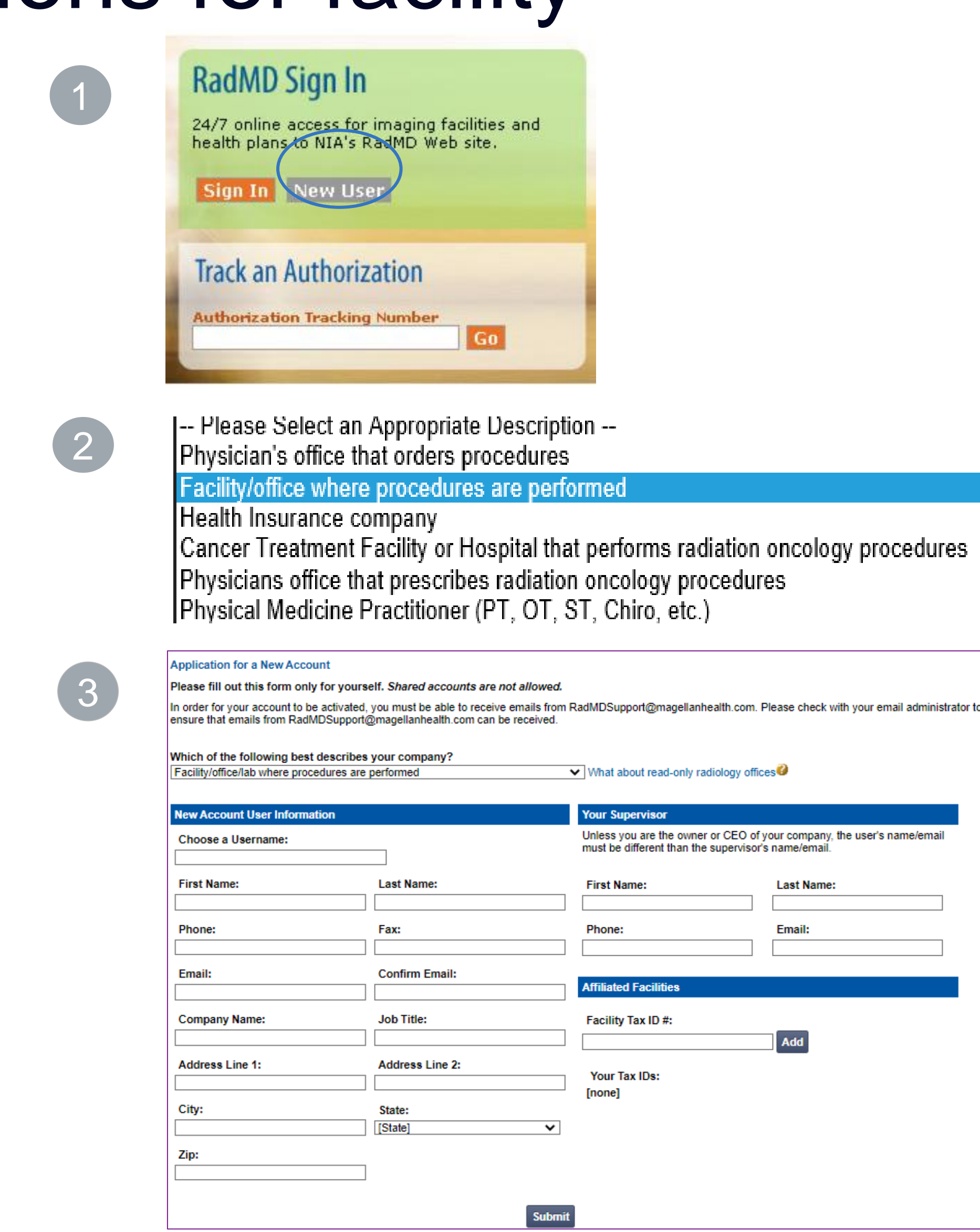

## RadMD Enhancements

**View All My Requests** 

Evolent offers a **Shared Access** feature on our [RadMD.com](http://www.radmd.com/) website. Shared Access allows ordering providers to view authorization requests initiated by other RadMD users within their practice.

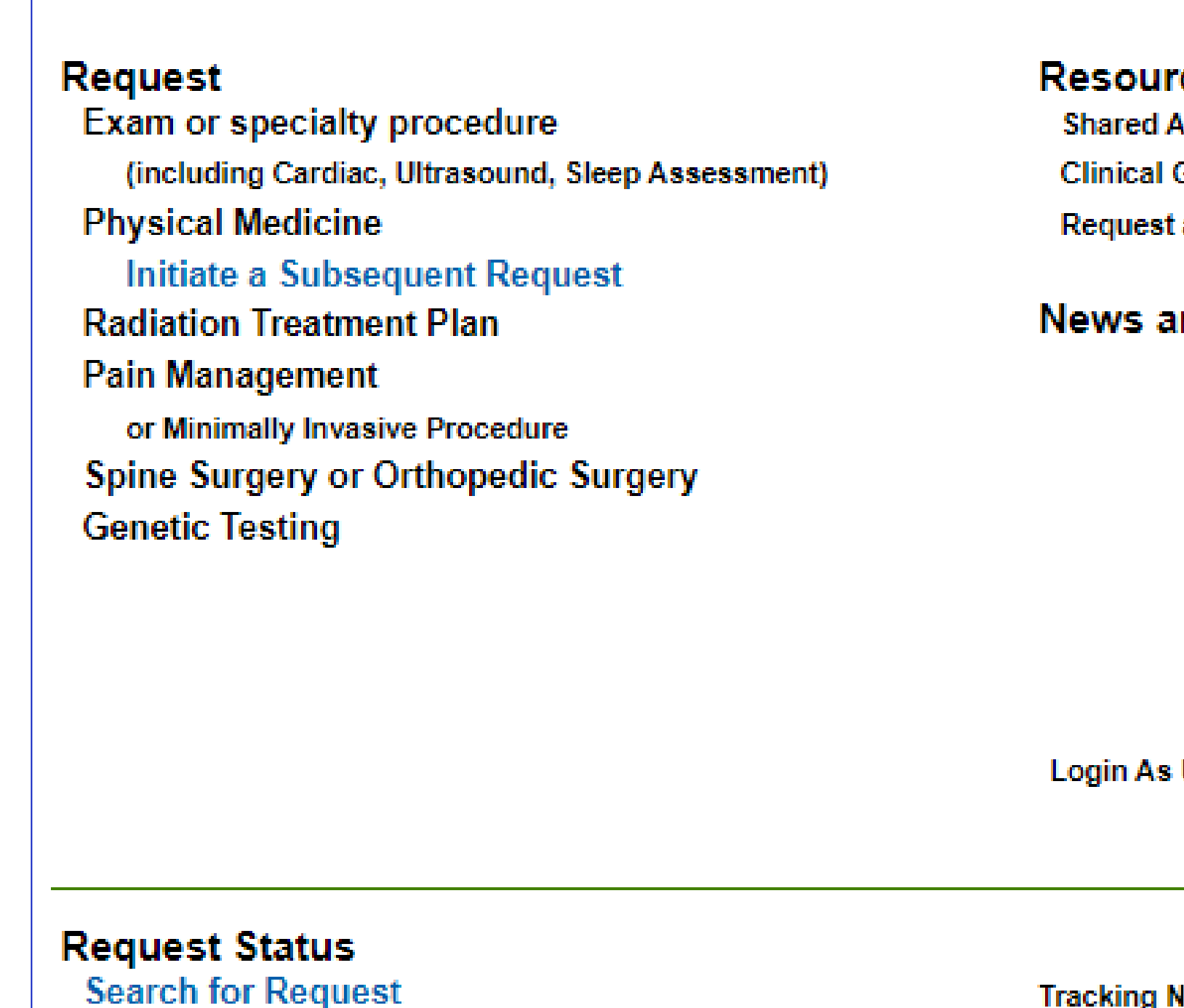

If practice staff is unavailable for a period of time, access can be shared with other users in the practice. They will be able to view and manage the authorization requests initiated on [RadMD.com,](http://www.radmd.com/) allowing them to communicate with members and facilitate treatment.

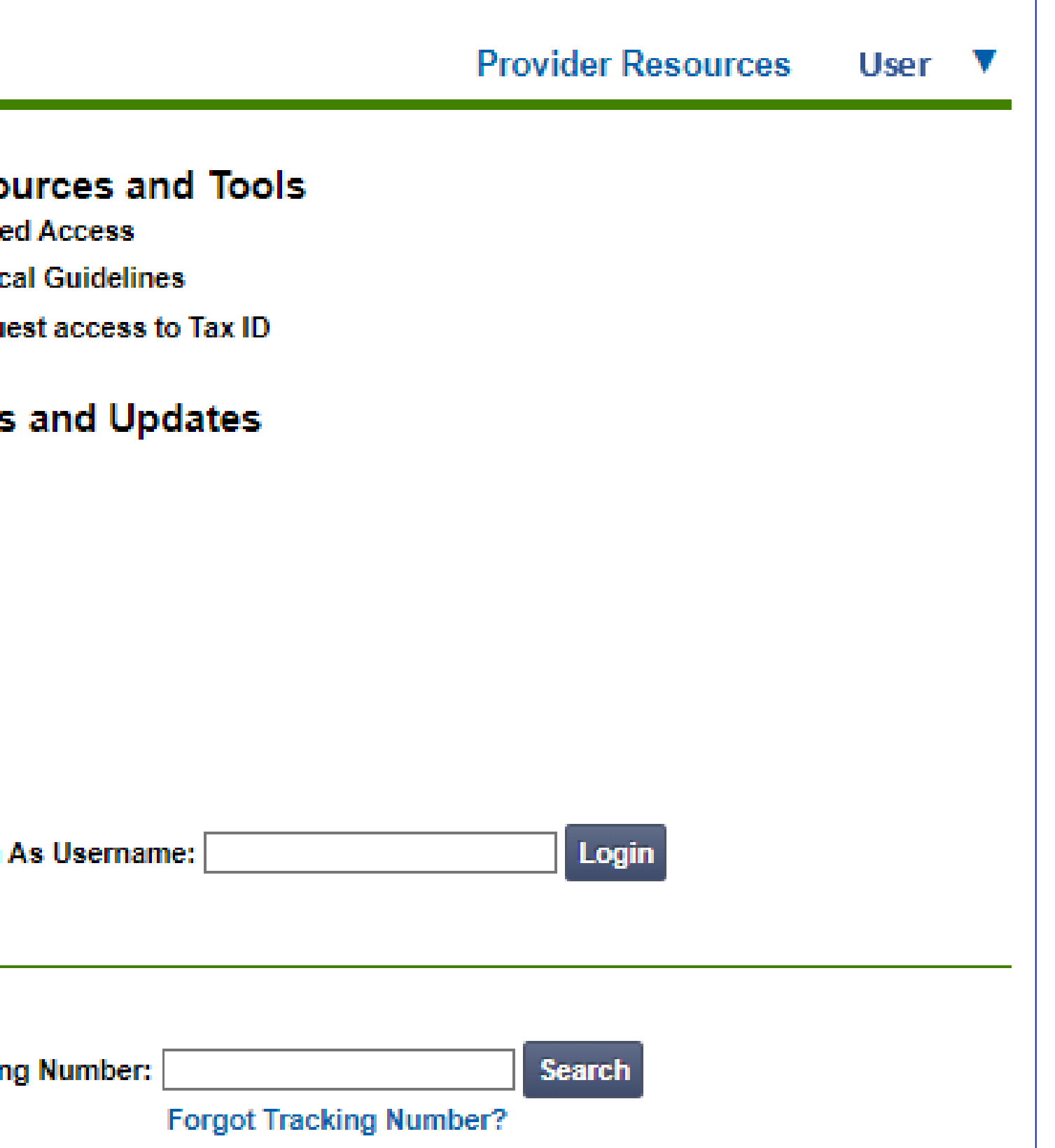

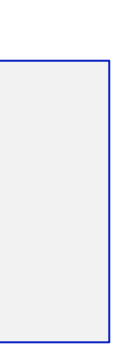

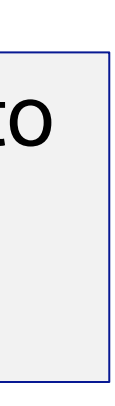

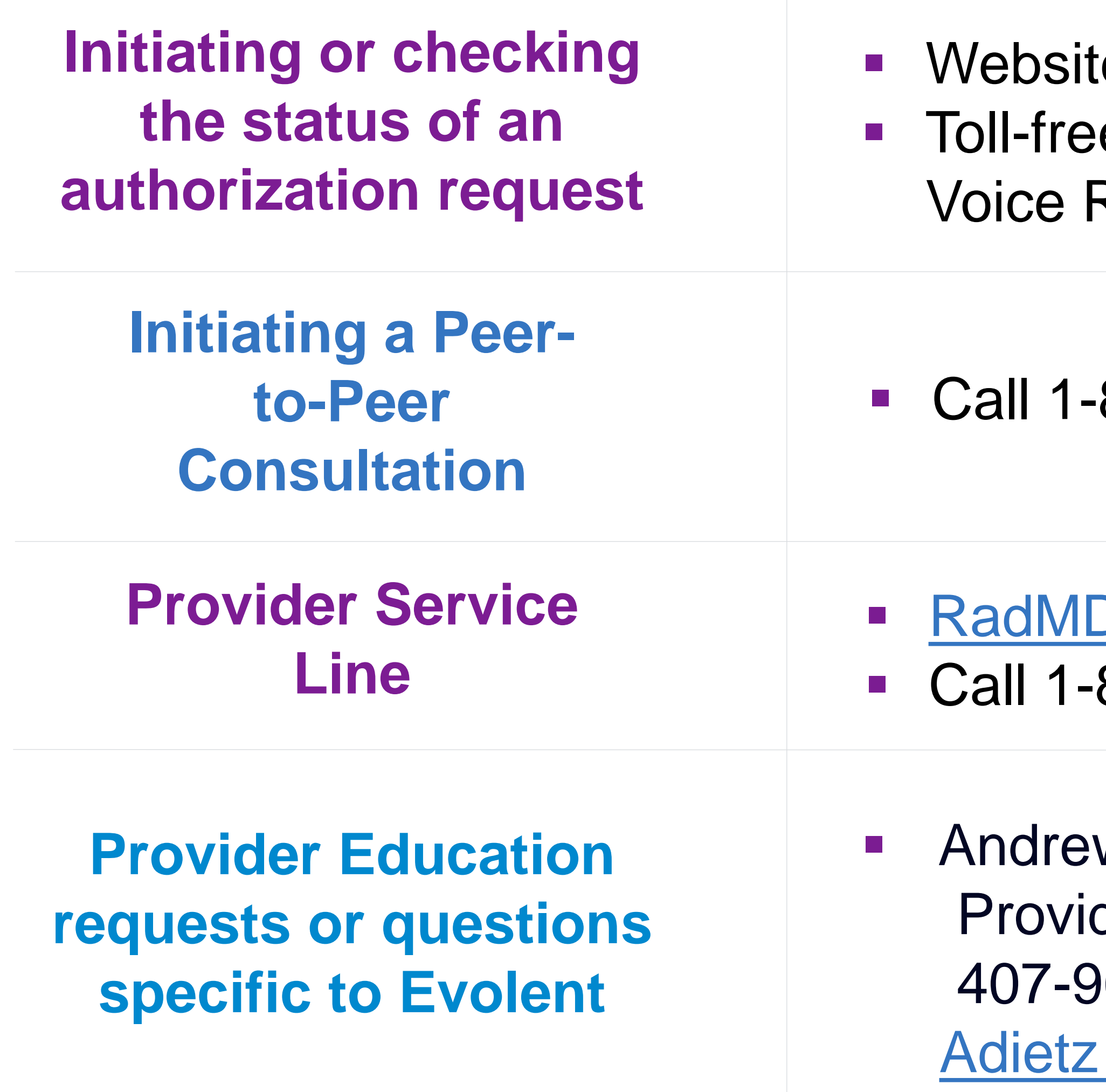

## When to Contact Evolent

### Providers:

### te, https://www.[RadMD.com](http://www.radmd.com/) e number 1-866-249-1581 - Interactive Response (IVR) System

866-249-1581

**Support@evolent.com** 800-327-0641

w Dietz der Relations Manager 407-967-4636 @evolent.com

## RadMD Demonstration

## Confidentiality Statement

*The information presented in this presentation is confidential and expected to be used solely in support of the delivery of services to Oklahoma Complete Health members. By receipt of this presentation, each recipient agrees that the information contained herein will*  be kept confidential and that the information will not be photocopied, reproduced, or distributed to or disclosed to others at any time *without the prior written consent of Oklahoma Complete Health and Evolent.*

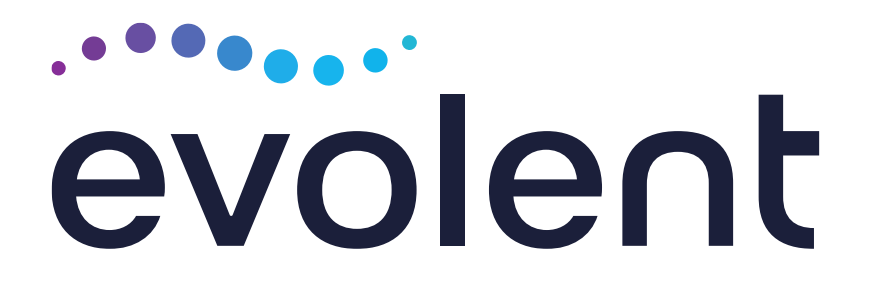

# Thanks!